# **UTILIZAÇÃO DE APLICATIVO PARA RETRATAR AS MÚLTIPLAS VISÕES DOS IMPACTOS AMBIENTAIS**

### **USING THE APPLICATION TO LOOK AT THE MULTIPLE ENVIRONMENTAL IMPACT VISIONS**

Sara Aymê Marinho Gaspar<sup>1</sup>; Aldeni Barbosa da Silva<sup>\*1</sup>; André Atanásio Maranhão Almeida<sup>1</sup> 1 IFPB, Campus de Esperança

\*Autor correspondente[: aldeni.silva@ifpb.edu.br](mailto:aldeni.silva@ifpb.edu.br)

#### **RESUMO**

Esse trabalho teve como objetivo a divulgação dos principais impactos ambientais causados pela ação antrópica, informando à população como tais ações cotidianas podem impactar negativamente o meio ambiente, bem como trazendo instruções de como minimizar esses impactos através da criação de um aplicativo para dispositivos móveis. O estudo foi desenvolvido em duas escolas municipais de Esperança-PB. Para a elaboração do aplicativo foi utilizada a plataforma Android Studio (versão 3.5.2). A produção da base do projeto foi feita com o uso da ferramenta BrModelo. O site Figma destacou-se na prototipação inicial das telas do aplicativo. Para a parte gráfica de elementos do design, como a logo do *APP*, desfrutou-se de recursos do Canva. O Lucidchart foi a ferramenta utilizada para a criação dos diagramas de classe e de casos de uso. A construção do Banco de Dados do aplicativo foi feita no Firebase. Utilizou-se um formulário no Google Formulários para aplicação do questionário. O uso de ferramentas tecnológicas já citadas anteriormente foram fundamentais para a criação dos elementos indispensáveis nesse projeto, como o modelo conceitual, diagrama de classes e diagrama de casos de usos. De acordo com os resultados obtidos com a aplicação do questionário, observou-se que 26% dos entrevistados não tinham conhecimento sobre o que é impacto ambiental; 36% dos participantes também se afirmaram como não geradores de impactos no meio ambiente; 98% acreditam na utilidade de um aplicativo voltado para conscientização ambiental, confirmando que esse pode sim levar conhecimento à população sobre tal problemática; 78% dos alunos classificaram-no como ótimo e 22% como bom.

**Palavras-chave:** Meio Ambiente, Android Studio, brModelo, Lucidchart, Canva.

#### **ABSTRACT**

This work aimed to disseminate the main environmental impacts caused by anthropic action, informing the population how such daily actions can negatively impact the environment, as well as providing instructions on how to minimize these impacts through the creation of a mobile application. The study was developed in two municipal schools of Esperança-PB. For the elaboration of the application we used the Android Studio platform (version 3.5.2). The production of the project base was made using the BrModelo tool. The Figma site stood out in the initial prototyping of the application screens. For the graphic part of design elements, such as the APP logo, we enjoyed features from Canva. Lucidchart was the tool used to create class diagrams and use cases. The construction of the application database was done in Firebase. A form was used in Google Forms to apply the questionnaire. The use of technological tools previously mentioned were fundamental for the creation of indispensable elements in this project, such as the conceptual model, class diagram and use case diagram. According to the results obtained with the application of the questionnaire, it was observed that 26% of respondents were unaware of what environmental impact is; 36% of the participants also affirmed themselves as not generating impacts on the environment; 98% believe in the usefulness of an application focused on environmental awareness, confirming that it can bring knowledge to the population about this problem; 78% of the students rated it as great and 22% as good.

**Keywods:** Environment, Android Studio, brModel, Lucidchart, Canva.

# **1. INTRODUÇÃO**

O momento atual, no que se refere a meio ambiente, é reflexo de uma série de erros e decisões tomadas no passado. A partir da segunda metade do século passado, a humanidade pôde acompanhar as consequências de um sistema remanescente da Revolução Industrial que, por visar apenas a produtividade com foco no crescimento econômico, não zelou pela qualidade do ambiente e a consequente saúde da população. Contaminações de rios, poluição do ar, vazamento de produtos químicos nocivos e a perda de milhares de vidas foram o estopim para que, partindo da população e passando pela comunidade científica, governantes de todo o mundo passassem a discutir e buscar formas de remediação ou prevenção para que tamanhas catástrofes não se repetissem [1].

No Brasil, o crescimento econômico vem estimulando uma crescente demanda por recursos naturais, inclusive recursos minerais, e a intensificação dos impactos resultantes das práticas extrativas e de produção não sustentáveis. Essas práticas têm colocado em risco um conjunto de dinâmicas e processos dos sistemas naturais, comprometendo a oferta de serviços resultantes desses sistemas, já alterados ou degradados em diversas regiões do país. Associados à intensa exploração, encontram-se os conflitos de interesses e de visões sobre o uso da biodiversidade e do solo [2].

Consoante com a Resolução do Conselho Nacional do Meio Ambiente (CONAMA) Nº 001, de 23 de janeiro de 1986, impactos ambientais podem ser considerados como qualquer alteração das propriedades físicas, químicas e biológicas do meio ambiente, causada por qualquer forma de matéria ou energia resultante das atividades humanas que, direta ou indiretamente, afetam: I - a saúde, a segurança e o bem-estar da população; II - as atividades sociais e econômicas; III - a biota; IV - as condições estéticas e sanitárias do meio ambiente e V - a qualidade dos recursos ambientais [3].

Encontramo-nos num ponto em que devemos basicamente reduzir os impactos desses erros, que nos foram deixados como legado, por uma geração, e trabalhar sob o enfoque da prevenção e da precaução para que as mesmas falhas não sejam repetidas. A questão ambiental é um tema obrigatório, pois compromete a nossa e as futuras gerações, bem como a qualidade de vida de todos os seres vivos do planeta [4].

A criação das cidades e a crescente ampliação das áreas urbanas têm contribuído para o crescimento de impactos ambientais negativos. No ambiente urbano, determinados aspectos culturais como o consumo de produtos industrializados e a necessidade da água como recurso natural vital à vida, influenciam como se apresenta o ambiente. Os costumes e hábitos no uso da água e a produção de resíduos pelo exacerbado consumo de bens materiais são responsáveis por parte das alterações e impactos ambientais [5].

É perceptível que a ação humana que seja a maior ou mesmo a menor, é capaz de causar grandes efeitos na natureza, notando-se tal modificação de espaços naturais desde a poluição da água causada por indústrias que liberam toxinas químicas em rios, córregos e oceanos até uma embalagem de picolé jogada nestas mesmas fontes de água que demora anos para se degradar. Tendo como um exemplo comum de efeito desta antropização: os plásticos que são altamente resistentes à degradação e persistem no ambiente após serem descartados [6].

O lixo eletrônico que é considerado um resíduo sólido especial de coleta obrigatória [7], vem configurando-se como um grave problema para o ambiente e para a saúde, desde sua produção até o seu descarte, pois são constituídos por materiais que possuem metais pesados altamente tóxicos, denominados vilões silenciosos, como o mercúrio, cádmio, berílio e o chumbo. A sua produção pode afetar, tanto os trabalhadores quanto comunidades ao redor dessas indústrias. Além disso, esses resíduos são normalmente descartados em lixões e acabam contribuindo, de maneira negativa, para com o meio-ambiente e com os catadores que sobrevivem da venda de materiais coletados nos lixões [8].

Tais ações já consideradas comuns e que fazem parte da rotina de muitos, acabam sendo deixadas de lado, e o foco é dado para os impactos em larga escala. Desse modo, observa-se a importância de dar uma ênfase nestas ações cotidianas da população e mostrar as consequências que o ecossistema sofre, afinal, é responsabilidade de todos cuidar do meio em que habitamos, pois como é proclamado na Declaração da Conferência das Nações Unidas sobre o Meio Ambiente Humano "A proteção e o melhoramento do meio ambiente humano é uma questão fundamental que afeta o bem-estar dos povos e o desenvolvimento econômico do mundo inteiro, um desejo urgente dos povos de todo o mundo e um dever de todos os governos" [9].

Neste contexto de crescimento de impactos ambientais é perceptível também como a partir, principalmente, da década de 1990, o advento e popularização da Internet implicou em inúmeras transformações para a vida humana, sobretudo no que diz respeito à circulação do conhecimento e às formas de conhecer. Essas alterações refletem-se, portanto, na nossa compreensão de mundo, no modo de representá-lo, e vêm acompanhadas por uma série de mudanças culturais, presentes no nosso cotidiano, seja no espaço de trabalho, de lazer e/ou de ensino [10].

Os avanços na área das Tecnologias da Informação e Comunicação [TICs] têm permitido mudanças constantes e, quase sempre, favoráveis em diversas áreas do conhecimento [11] com destaque para o campo dos impactos ambientais.

Assim, acredita-se que a criação de um aplicativo que mostre esses impactos ambientais à população se torna algo necessário, para que haja uma fonte de informação vinda de um meio muito utilizado atualmente que é o da internet e aplicativos, afinal, a partir de um levantamento feito pela App Annie, empresa norte-americana de dados do mercado de aplicativos, mostra que a quantidade de apps baixados em 2017 superou a marca de 175 bilhões de programas [12].

Diante disso, esse trabalho teve como objetivo a divulgação dos principais impactos ambientais causados pela ação antrópica, informando à população como tais ações cotidianas podem impactar negativamente o meio ambiente, bem como trazendo instruções de como minimizar esses impactos através da criação de um aplicativo para dispositivos móveis.

### **2. MATERIAL E MÉTODOS**

## **2.1. Área de Estudo**

O estudo foi desenvolvido em duas escolas municipais de Esperança no estado da Paraíba (Escola Municipal de Ensino Fundamental Olímpia Souto e Escola Municipal de Ensino Fundamental Dom Manuel Palmeira da Rocha), que foram escolhidas por apresentarem o maior número de estudantes matriculados da cidade.

Houve preferência por essa faixa etária, para instigar a curiosidade sobre a área de informática, assim como apresentar a esses, algumas das atividades desenvolvidas no âmbito do Instituto Federal de Educação, Ciência e Tecnologia da Paraíba (IFPB).

A cidade de Esperança fica localizada na mesorregião do Agreste Paraibano, situada entre as coordenadas geográficas de 07°01'59" S e 35°51'26" W, com altitude média de 630 metros, e uma área territorial de 161,138 km², apresentando uma população estimada em 33.003 habitantes, e densidade demográfica de 189,86 hab/km<sup>2</sup> [13]. Essa cidade fica aproximadamente a 146 km da capital João Pessoa e a 25 km de Campina Grande, cidade na qual se mantém maiores vínculos comerciais.

#### **2.2. Materiais, equipamentos e softwares utilizados**

Para a elaboração do aplicativo (*APP*) foi utilizada a plataforma Android Studio (versão 3.5.2). Iniciando a produção da base do projeto, foi feito uso da ferramenta BrModelo para a produção do modelo conceitual, um dos elementos primordiais para a elaboração dos algoritmos. Ambas ferramentas foram escolhidas, pois já vinham sendo objeto de estudo em aulas na matéria Programação para Dispositivos móveis. Com isso, apresentava-se uma maior facilidade em manuseá-la.

O site Figma destacou-se na prototipação inicial das telas do aplicativo, esboçando o design gráfico. Para a parte gráfica de elementos do design, como a logo do *APP*, desfrutou-se de recursos do Canva. Ambas plataformas foram escolhidas devido à facilidade no manuseio das mesmas, sendo sempre apropriadas para atividades envolvendo design.

O Lucidchart foi a ferramenta utilizada para a criação dos diagramas de classe, o qual tem como enfoque a demonstração das classes que irão compor o sistema, e de casos de uso, demonstrando o comportamento do sistema a partir de uma perspectiva do usuário. Essa ferramenta foi escolhida por ter sido usada para diversas finalidades na disciplina de Análise e Projeto de Sistema.

Com relação à construção do Banco de Dados do aplicativo, essa foi feita no Firebase, uma ferramenta do Google de fácil acesso, dando praticidade ao desenvolvimento do Banco.

Na parte de aplicação de questionários, o qual foi criado e levado às escolas para ser respondido pelos estudantes, utilizou-se um formulário no Google Formulários para evitar o uso excessivo de papéis, como também tomar menos tempo de aula dos alunos das respectivas áreas selecionadas para a atividade e ainda obter descomplicadamente as respostas para análise das informações.

#### **2.3. Pesquisa nas escolas**

Constituiu-se de uma pesquisa de cunho qualitativo e descritivo, a partir de entrevista e aplicação de um questionário composto por 5 questões. De acordo com [14] a pesquisa qualitativa envolve a obtenção de dados descritivos, obtidos no contato direto do pesquisador com a situação estudada, enfatizando mais o processo do que o produto e se preocupa em retratar a perspectiva dos participantes.

Inicialmente, foi feita a visita nas escolas citadas anteriormente, para ser aplicado o questionário. O estudo foi direcionado para alunos das turmas do 9° ano, participando da pesquisa um total de 178 alunos. Estando presente em cada uma das 6 turmas em momentos

diferentes, nos horários disponibilizados pela diretoria da instituição, e também de acordo com o turno das classes. Ao chegar, primeiramente, o docente responsável da turma liberou a atenção dos alunos para a apresentação do aplicativo, em seguida foi pedido que esses se dividissem em grupos de 5 para manusear o *App* disponibilizado no aparelho celular da responsável por este projeto, na intenção de responderem em conjunto, o questionário, ação esta que demorava cerca de apenas 15 minutos por equipe e que teve como objetivo a busca por determinados conhecimentos dos inquiridos perante a problemática dos impactos ambientais presentes no cotidiano da sociedade, partindo de questionamentos tanto sobre conceitos da problemática abordada, quanto sobre o modo individual de enxergar e agir na realidade apresentada, buscando conjuntamente saber como eles avaliam a proposta da construção e aceitação de um aplicativo para dispositivos móveis abordando essa temática.

# **3. RESULTADOS E DISCUSSÃO**

### **3.1. Modelagem do sistema**

O uso de ferramentas tecnológicas, já citadas anteriormente, foram fundamentais para a criação dos elementos indispensáveis nesse projeto, como o modelo conceitual, diagrama de classes e diagrama de casos de usos, os quais são apresentados, respectivamente, nas figuras 1, 2 e 3.

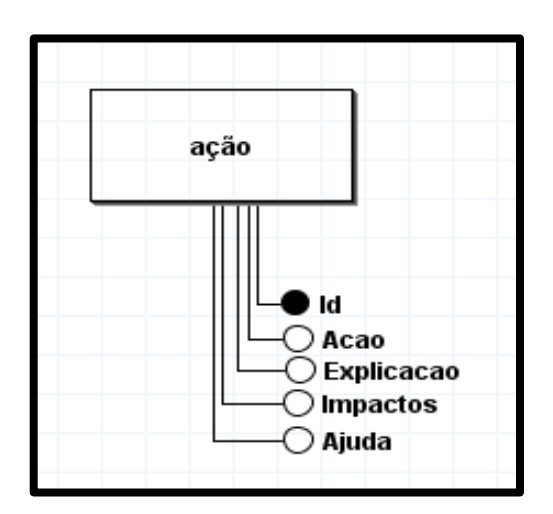

**Figura 1.** Modelo conceitual. Fonte: Autoria própria.

| Acao                                                                         | Impacto                                                      |
|------------------------------------------------------------------------------|--------------------------------------------------------------|
| - Id: String<br>- Acao: String<br>- Explicacao: String<br>- Ajuda: ArrayList | - Id: String<br>- Impacto: String                            |
| + toString(): acao<br>+ impacto(): getters and setters                       | + toString(): getImpacto<br>+ impacto(): getters and setters |

**Figura 2.** Diagrama de classes. Fonte: Autoria própria.

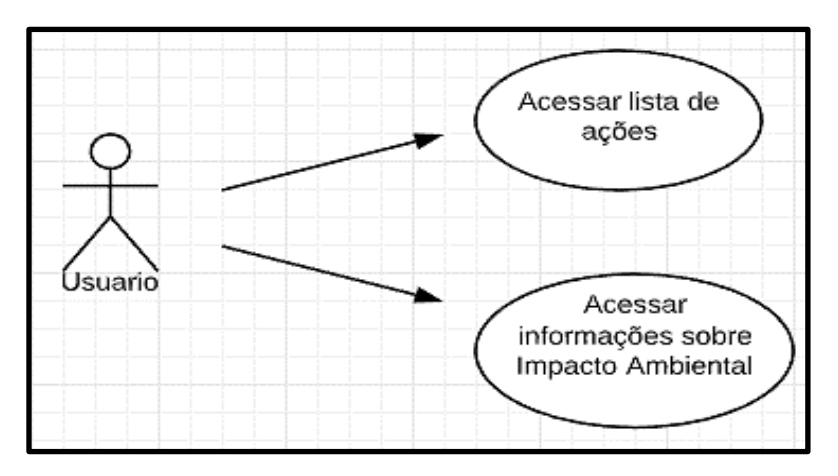

**Figura 3.** Diagrama de casos de uso. Fonte: Autoria própria.

Ao finalizar os diagramas, a codificação foi iniciada. De acordo com [15], o modelo conceitual deve ser a primeira etapa de um projeto de banco de dados, tendo como objetivo descrever de forma simples as informações que devem ser armazenadas em um banco de dados. Sendo assim, na figura 1 são apresentadas as informações sobre a coleção "ação" criada no Firebase.

O diagrama de classes tem como enfoque permitir a visualização das classes que comporão o sistema com seus respectivos atributos e métodos, bem como essas se relacionam, servindo de base para outros diagramas da mesma linguagem UML (Linguagem Unificada de Modelagem) [16]. Sendo tal diagrama, representado na figura 2, gerado a partir das classes Ação e Impactos, que se relacionam, componentes do código no Android Studio.

Tendo ainda por base [16], o diagrama de casos de uso oferece uma visão do comportamento externo do sistema, em termos de funcionalidades oferecidas por ele, oferecendo aos usuários sem aprofundamento nas questões de implementação das funcionalidades. Como mostrado na figura 3, o caso de uso do presente trabalho mostra as atividades que o usuário poderá efetuar, acessando principalmente a lista de ações do cotidiano que impactam no meio ambiente e outras informações sobre essa problemática.

# **3.2. Design gráfico**

O Figma é um software de prototipação completo, rápido, que roda no navegador, e ainda é supersimples de usar, com ele podemos transpor nossas telas desenhadas para um modelo navegável, mais fiel e próximo ao que se planeja criar [17]. De uma maneira que facilita a codificação, a criação de um protótipo inicial para servir de base ao design do sistema, é essencial; construindo o modo como as informações ficaram distribuídas no aplicativo (Figura 4).

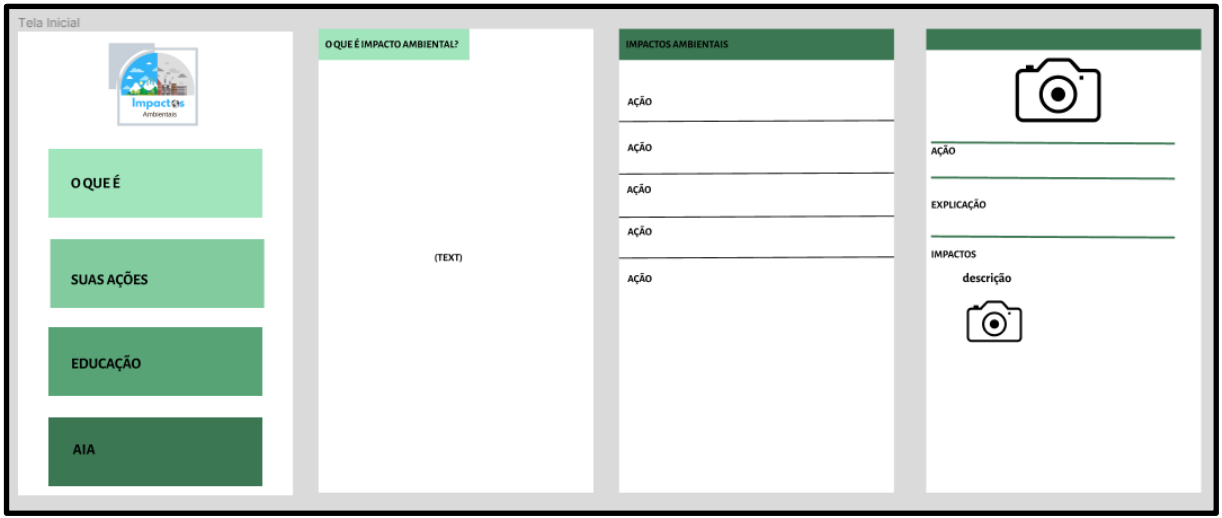

**Figura 4.** Protótipo inicial das telas criado no site Figma. Fonte: Autoria própria.

# **3.3. Aplicativo**

A partir das ferramentas de modelagem, foi feita a formulação e codificação de um aplicativo, o qual abordasse ações do dia-a-dia da população que passam muitas vezes despercebidas, mas causam um significante impacto negativo no meio ambiente, tratando também de conceitos relacionados à essa temática.

Logo a seguir, estão representadas a tela inicial (Figura 5), a tela trazendo o conceito de impacto ambiental (Figura 6), na figura 7 há a listagem de ações, da qual é demonstrada em

outra página um exemplo de ação, sendo no caso o desperdício de alimentos (Figura 8) e as outras telas, trabalhando as explicações, abordam, respectivamente, a educação ambiental e as novas tecnologias de informação, a avaliação de impacto ambiental, e as opções do menu "por que conhecer", sobre o *app* e as referências utilizadas. (Figuras 9, 10, 11, 12 e 13).

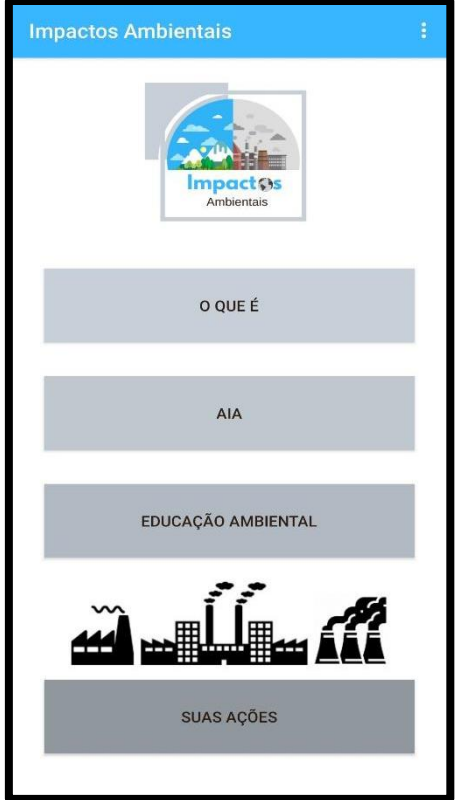

**Figura 5.** Tela inicial do *App* com menu de ação. Fonte: Autoria própria.

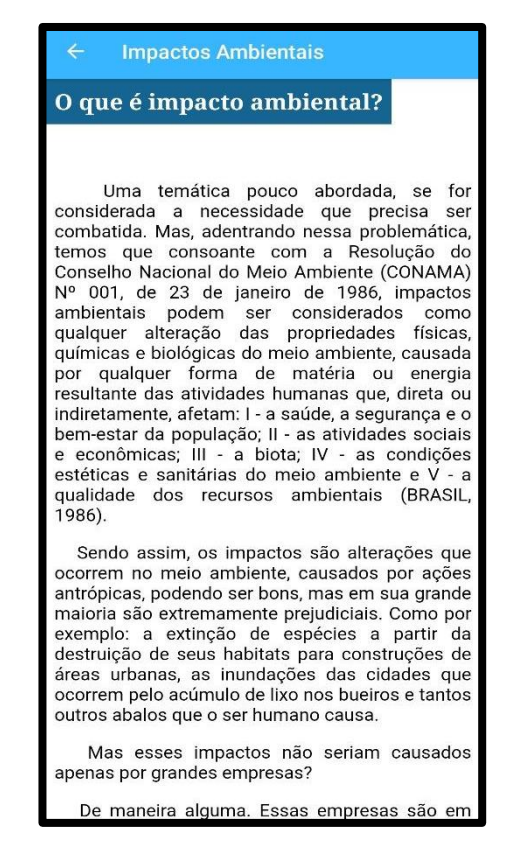

**Figura 6.** Botão "O que é Impacto Ambiental". Fonte: Autoria própria.

# of Basic Education. Technical and Technological

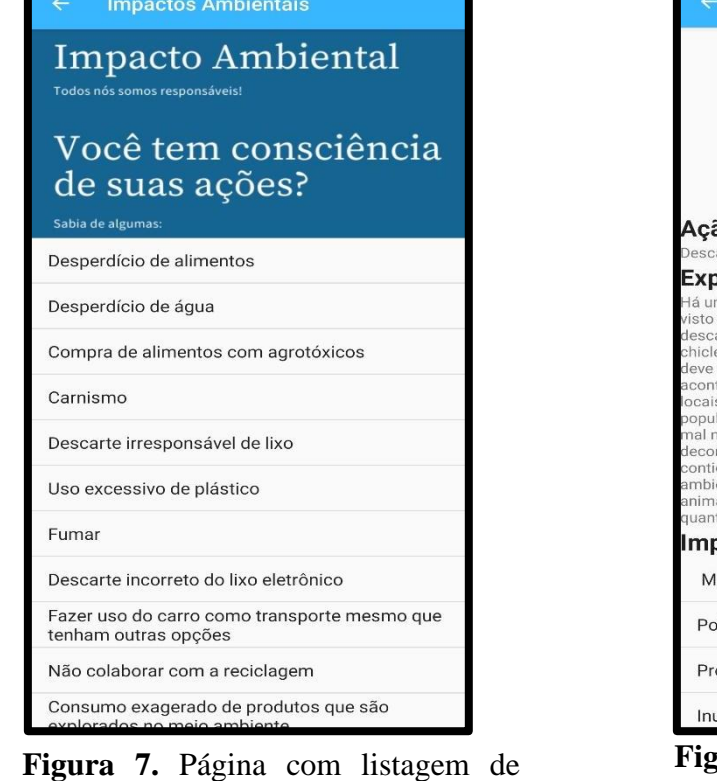

Figura 7. Página com listagem de ações que impactam o meio ambiente. Fonte: Autoria própria.

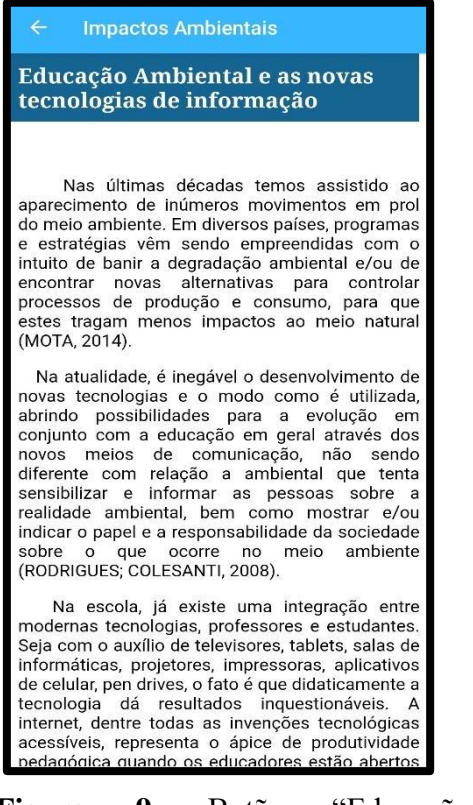

**Figura 9.** Botão "Educação Ambiental e as novas tecnologias de informação". Fonte: Autoria própria.

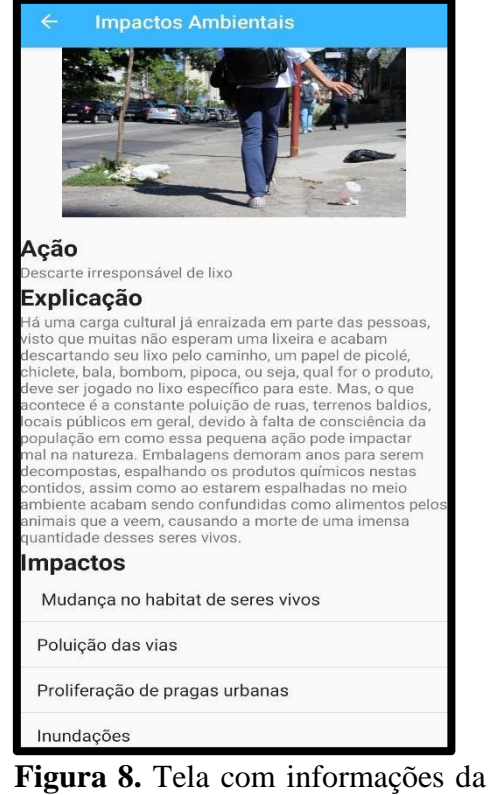

ação "descarte irresponsável de lixo". Fonte: Autoria própria.

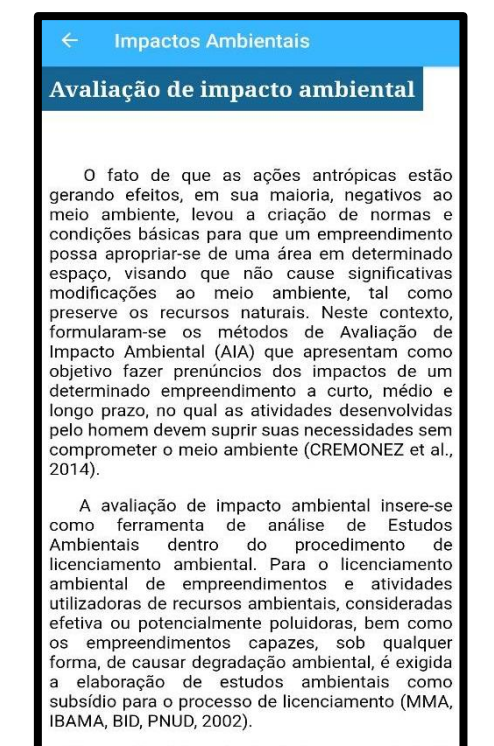

Nesse viés, é importante destacar os principais nesse vies, e importante destacar os principais<br>nétodos dessa avaliação: Método AD HOC, check

**Figura 10.** Botão "Avaliação de Impacto Ambiental". Fonte: Autoria própria.

conhecer? Fonte: Autoria própria.

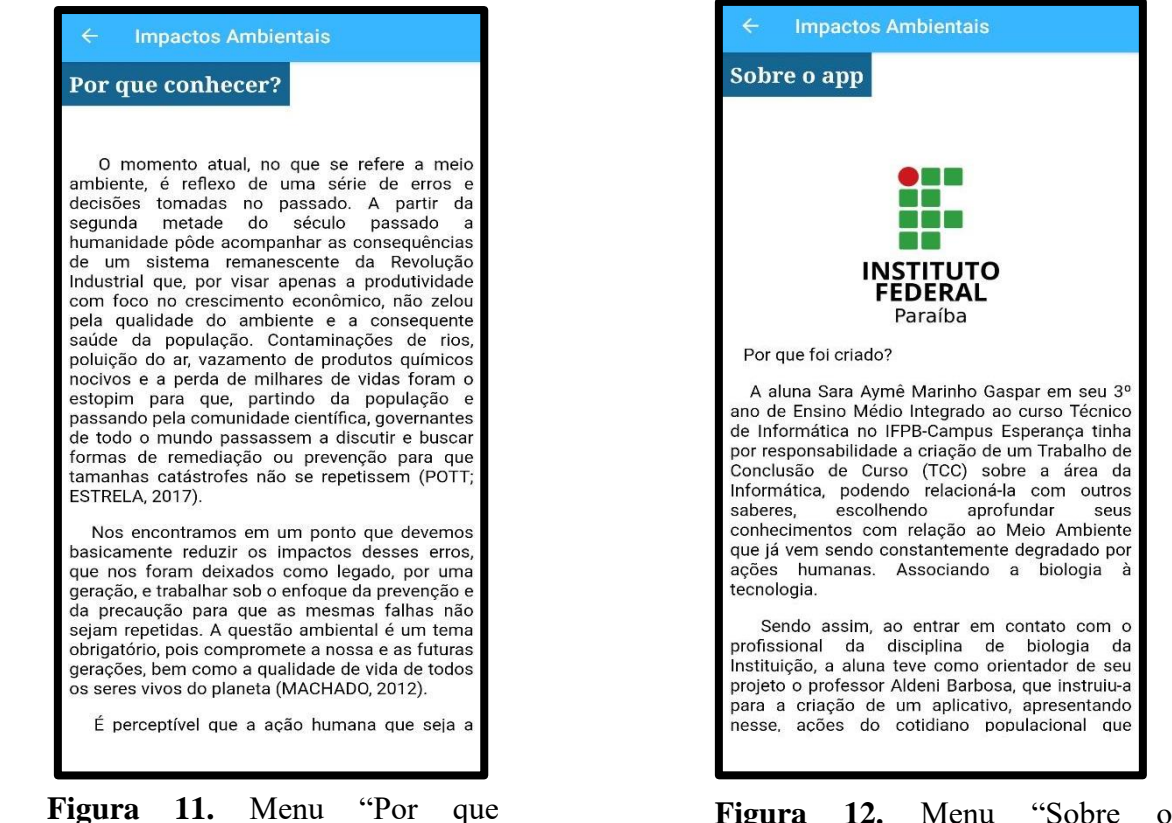

**Figura 12.** Menu "Sobre o aplicativo". Fonte: Autoria própria.

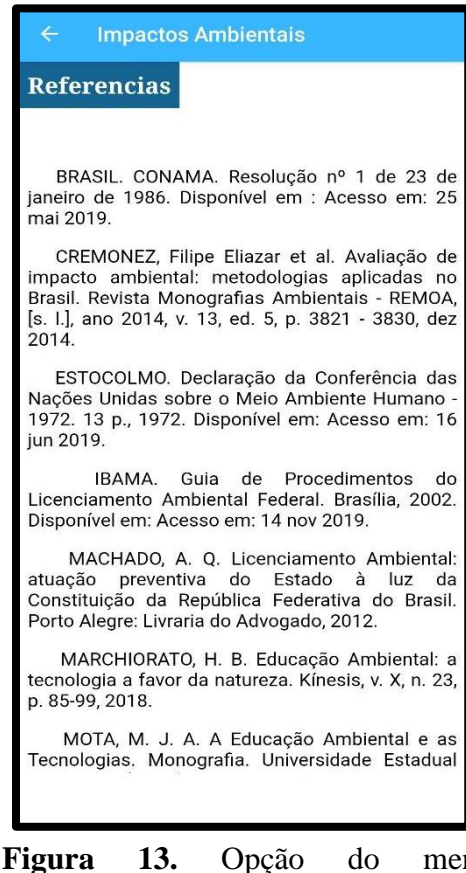

**Figura 13.** Opção do menu "Referências"**.** Fonte: Autoria própria.

#### **3.4. Análise dos dados obtidos através do questionário**

De acordo com os resultados obtidos, levando-se em consideração que todos os questionados responderam adequadamente, observou-se que 26% dos entrevistados não tinham conhecimento sobre o que é impacto ambiental, sendo esse um conceito simples e que deveria ser conhecido por todos. Ademais, houve afirmação por parte de 36% dos participantes que se identificam como não geradores de impactos no meio ambiente (Gráfico 2), sendo evidente as consequências negativas das ações antrópicas, principalmente nas últimas décadas com o grande desequilíbrio ecológico em todo o mundo, além do mais, não deixando de notar que mesmo sendo "baixas taxas" estas apresentadas, ainda são atemorizantes por demonstrarem a falta de interesse que muitos tem em suas próprias ações e conhecimentos com relação ao meio ambiente.

Quando pedido para citarem ações de seu cotidiano que sabem como impactam negativamente no meio ambiente, 45% afirmou jogar lixo no chão, sendo essa a ação mais notada (Gráfico 3), não deixando de dar ênfase às outras que também são de extrema importância, como o desperdício de água, desperdício de alimentos, o uso de descartáveis, a não colaboração com a reciclagem e também o transporte através de carro e moto.

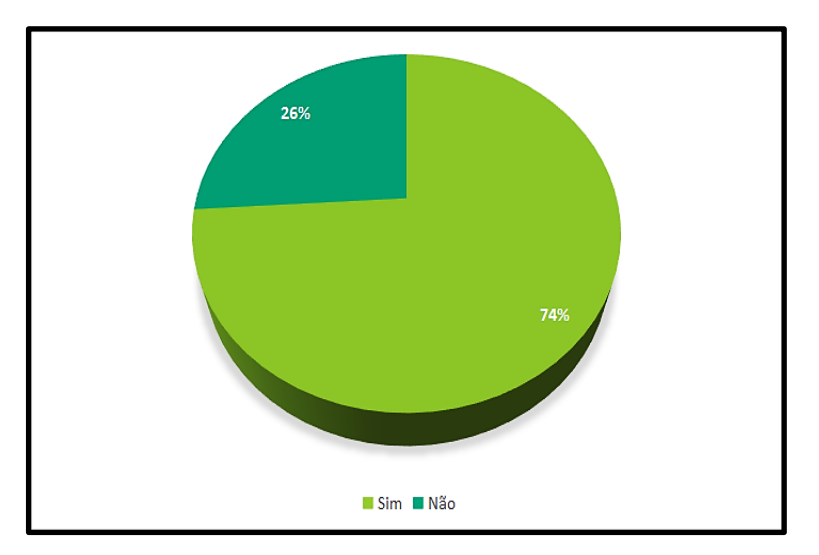

**Gráfico 1.** Referente a pergunta: Você sabe o que é Impacto Ambiental? Fonte: Autoria própria.

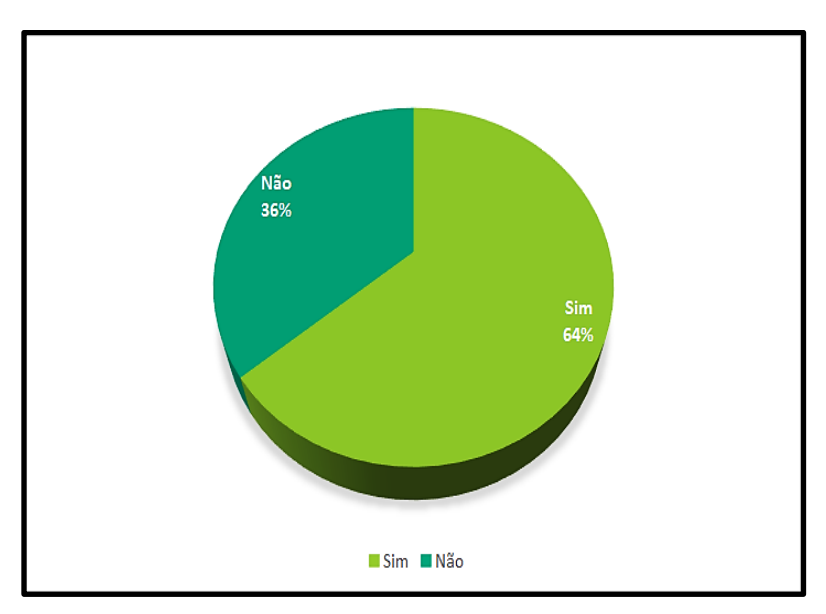

**Gráfico 2.** Referente a pergunta: Você se considera gerador(a) de Impactos Ambientais? Fonte: Autoria própria.

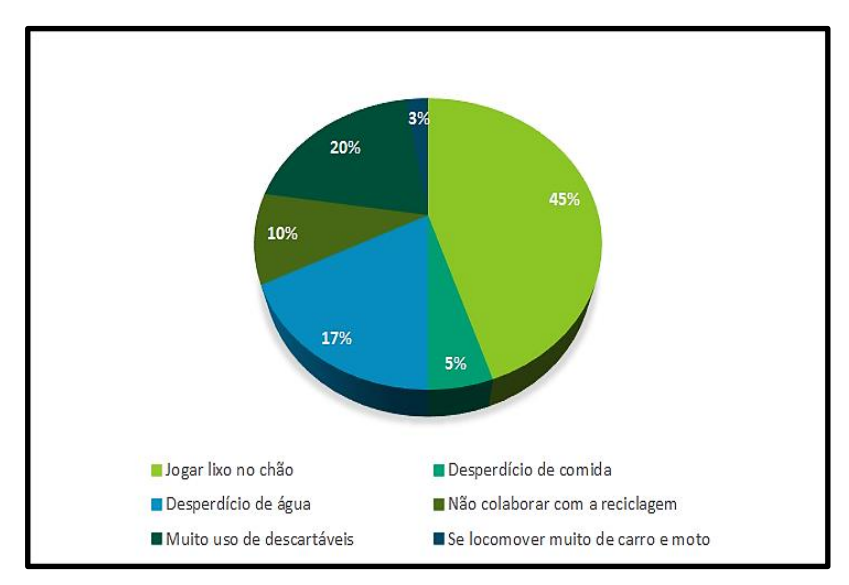

**Gráfico 3.** Referente a pergunta: Você age de acordo com quais ações geradoras de impactos? Fonte: Autoria própria.

No contexto de crescimento de impactos ambientais é perceptível que a popularização da Internet implicou em inúmeras transformações para a vida humana, sobretudo no que diz respeito à circulação do conhecimento e às formas de conhecer. Essas alterações refletem-se, portanto, na nossa compreensão de mundo, no modo de representá-lo, e vêm acompanhadas por uma série de mudanças culturais, presentes no nosso cotidiano [10]. Sendo assim, é realmente possível a divulgação de explicações relacionadas aos impactos causados por ações antrópicas no meio ambiente.

Dos alunos entrevistados, 98% acreditam na utilidade de um aplicativo voltado para conscientização ambiental (Gráfico 4), confirmando que esse pode sim levar conhecimento à população sobre tal problemática.

Na avaliação do aplicativo, 78% dos alunos classificaram-no como ótimo e 22% como bom, com nenhuma classificação sequer como regular, tornando bastante evidente o nível de aceitação do *App* (Gráfico 5).

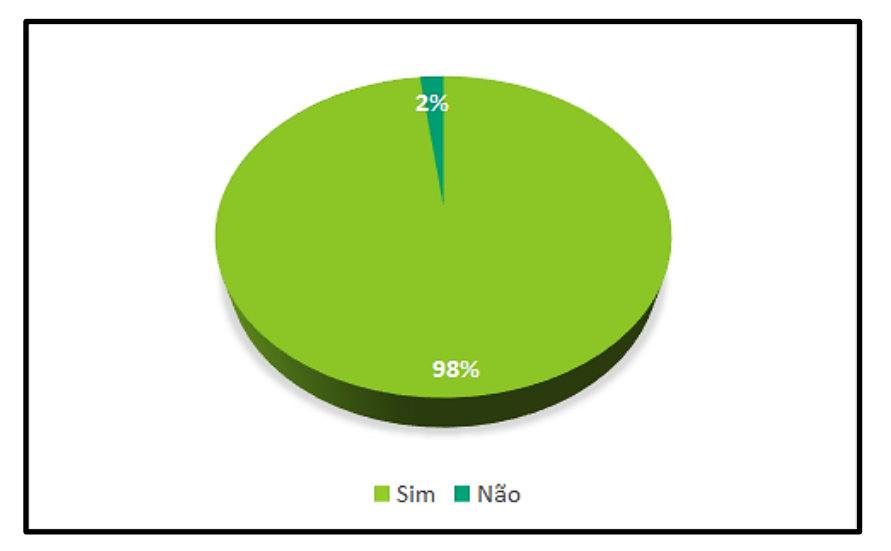

**Gráfico 4.** Referente a pergunta: Em sua opinião, você acha que um aplicativo direcionado à conscientização da população com relação aos impactos ambientais causados por nós seria útil? Fonte: Autoria própria.

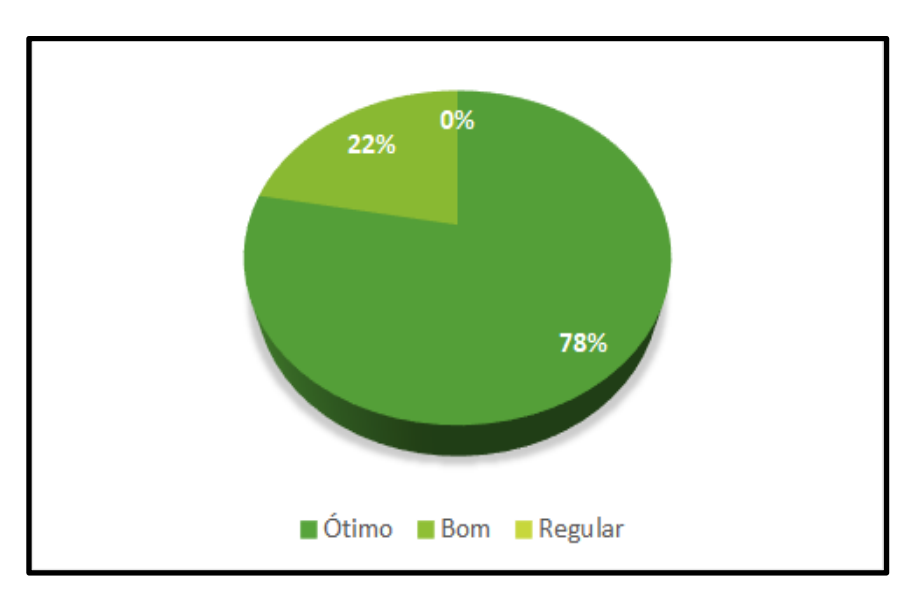

**Gráfico 5.** Referente a pergunta: Como você classificaria nosso aplicativo? Fonte: Autoria própria.

# **CONCLUSÃO**

Com base nos dados apresentados, torna-se visível o nível de aceitação do aplicativo, o qual foi bastante positivo, sendo considerado útil ao dispositivo móvel direcionado ao conhecimento ambiental por 98% dos entrevistados, e 78% ainda o avaliou como ótimo.

Sendo assim, é aparente a importância de um dispositivo móvel, podendo esse, com certeza, divulgar informações sobre impactos ambientais, conscientizando a população sobre a problemática vinda das ações antrópicas. De modo que uma população bem informada sobre essa temática pode prevenir maiores impactos, reduzindo ações do cotidiano que prejudicam o meio ambiente.

Esse trabalho pode ser considerado um pontapé de partida direcionado à educação ambiental por meio de dispositivos móveis, podendo a partir desse, surgirem novas pesquisas que ampliem a conscientização ambiental através da tecnologia, assim como essa própria pesquisa deve ser continuada, evoluindo o *App* para um formato mais dinâmico e atrativo, incluindo mais informações, etc.

# **REFERÊNCIAS BIBLIOGRÁFICAS**

[1] POTT, C. M.; ESTRELA, C. C. Histórico ambiental: desastres ambientais e o despertar de um novo pensamento. **Estudos Avançados**, v. 31, n. 89, p. 271-283, 2017.

[2] UNESCO. **Meio ambiente no Brasil.** Representação da Unesco no Brasil. 2019. Disponível em: http://www.unesco.org/new/pt/brasilia/natural-sciences/environment/. Acesso em: 04/08/2019.

[3] BRASIL. CONAMA. **Resolução nº 1 de 23 de janeiro de 1986.** Disponível em : [<https://www.ibama.gov.br/sophia/cnia/legislacao/MMA/RE0001-230186.PDF>](https://www.ibama.gov.br/sophia/cnia/legislacao/MMA/RE0001-230186.PDF) Acesso em: 25 mai 2019.

[4] MACHADO, A. Q*.* **Licenciamento Ambiental: atuação preventiva do Estado à luz da Constituição da República Federativa do Brasil**. Porto Alegre: Livraria do Advogado, 154 p., 2012.

[5] MUCELIN, C. A.; BELLINI, M. Lixo e impactos ambientais perceptíveis nos ambientes urbanos. **Sociedade & Natureza**, Uberlândia, v. 20, n. 1, p. 111-124, 2008.

[6] SCIENCE. **Sea of plastic.** 2010. Disponível em:[<https://science.sciencemag.org/content/329/5996/1125.7>](https://science.sciencemag.org/content/329/5996/1125.7) Acesso em: 16 jun 2019.

[7] BRASIL. **Lei nº 12.305, de 02 de agosto de 2010**. Institui a Política Nacional de Resíduos Sólidos.

[8] SIQUEIRA, M. M.; MORAES, M. S. Saúde coletiva, resíduos sólidos urbanos e os catadores de lixo. **Ciência & Saúde Coletiva**, v. 14, n. 6, p. 2115-2122, 2009.

[9] ESTOCOLMO. **Declaração da Conferência das Nações Unidas sobre o Meio Ambiente Humano - 1972.** 13 p., 1972. Disponível em: [<https://www.apambiente.pt/\\_zdata/Politicas/DesenvolvimentoSustentavel/1972\\_Declaracao\\_](https://www.apambiente.pt/_zdata/Politicas/DesenvolvimentoSustentavel/1972_Declaracao_Estocolmo.pdf) [Estocolmo.pdf>](https://www.apambiente.pt/_zdata/Politicas/DesenvolvimentoSustentavel/1972_Declaracao_Estocolmo.pdf) Acesso em: 16 jun 2019.

[10] RODRIGUES, G. S. S. C; COLESANTI, M. T. M. Educação Ambiental e as novas tecnologias de informação e comunicação. **Sociedade & Natureza**, Uberlândia, v. 20, n.1, p. 51-66, 2008.

[11] ROCHA, F. S.; SANTANA, E. B.; SILVA, E. S.; CARVALHO, J. S. M.; CARVALHO, F. L. Q. **Uso de** *APPS* **para a promoção dos cuidados à saúde.** III Seminário de Tecnologias Aplicadas em Educação e Saúde – STAES 2017, 10 p., 2017.

[12] EXAME. **Brasileiro gasta 200 minutos por dia em aplicativos, diz estudo.** Disponível em: [<https://exame.abril.com.br/tecnologia/brasileiro-gasta-200-minutos-por-dia-em](https://exame.abril.com.br/tecnologia/brasileiro-gasta-200-minutos-por-dia-em-aplicativos-diz-estudo/)[aplicativos-diz-estudo/>](https://exame.abril.com.br/tecnologia/brasileiro-gasta-200-minutos-por-dia-em-aplicativos-diz-estudo/) Acesso em: 15 jun 2019.

[13] IBGE. **Algodão de Jandaíra**. Cidades. 2018. Disponível em: https://cidades.ibge.gov.br/brasil/pb/algodao-de-jandaira/panorama. Acesso. 21/12/2019.

[14] LÜDKE, M.; ANDRÉ, M. E. D. A. **Pesquisa em educação: abordagens qualitativas**. São Paulo: EPU, 1986.

[15] MACHADO, F. N. R. **Banco de Dados Projeto e Implementação.** 3.ed. Saraiva, p.18- 19, 2004.

[16] GUEDES, G. T. A. **UML 2: Uma abordagem prática**. Novatec, 3ª Edição, 496 p., 2018.

[17] UDEMY. **Construa protótipos rápidos e funcionais com figma.** 2019. Disponível em: [<https://www.udemy.com/course/como-usar-software-figma-para-prototipos/](https://www.udemy.com/course/como-usar-software-figma-para-prototipos/)**>** Acesso em: 06 nov 2019.